### **TP-LINK®**

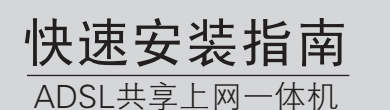

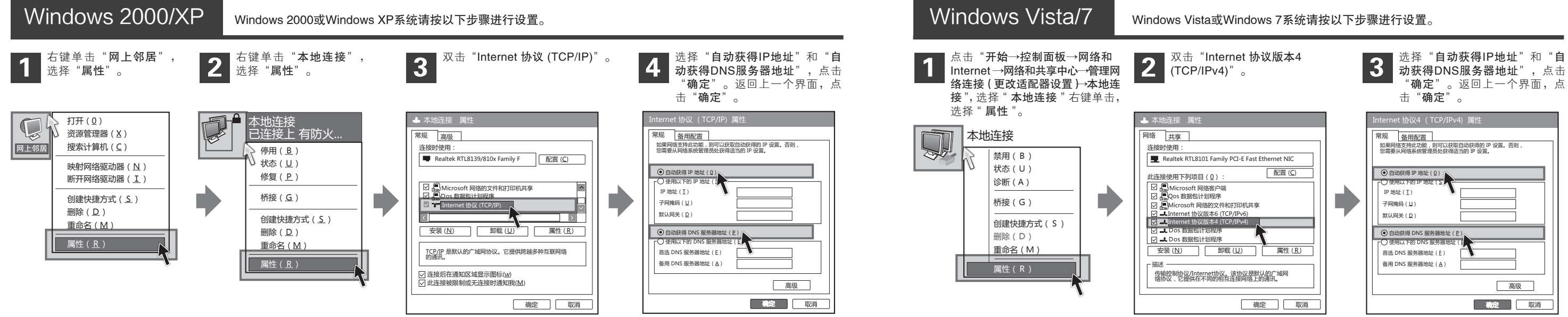

本设备支持ADSL(电话线)和小区宽带LAN(网线)两种接入方式,请根据宽带接入方式,选择对应的硬件连接。 1 硬件连接

- 1.请使用设备配套的电源适配器。
- 2.雷雨天气请将设备电源及所有连线拆除,以免遭雷击破坏。
- 3.远离热源,保持通风,确保设备在正常的温度环境下工作(0℃~ 40℃)。
- 警示 4.在储存、运输和运行环境中,请注意防水防潮,请确保设备在正常的湿

# 2 设置计算机

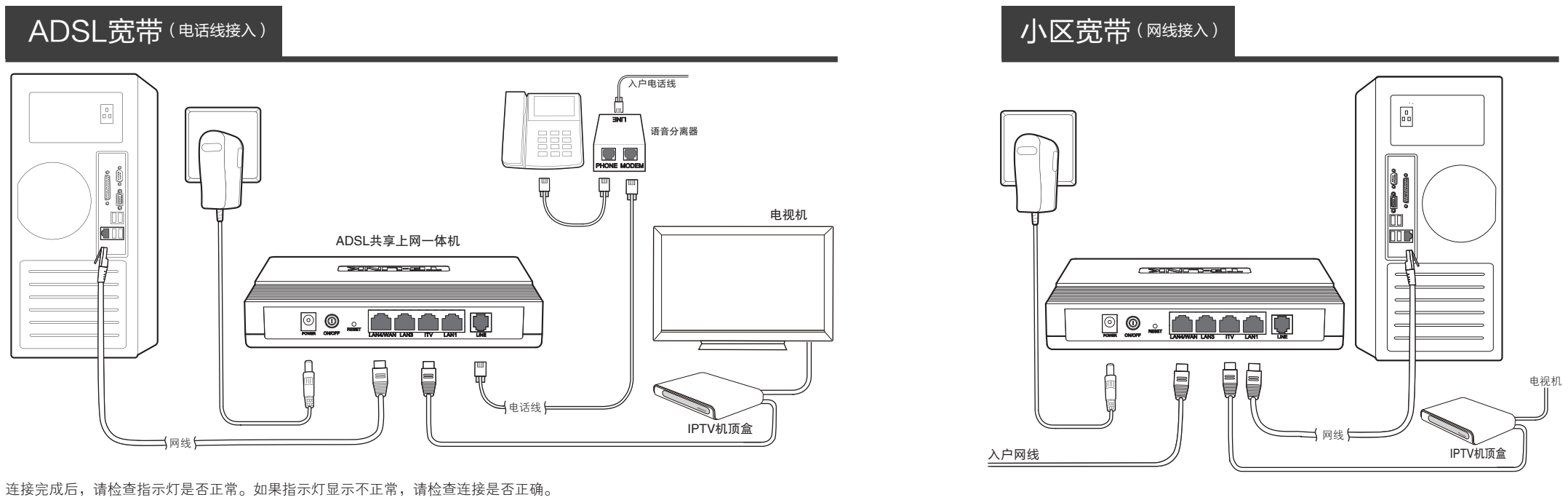

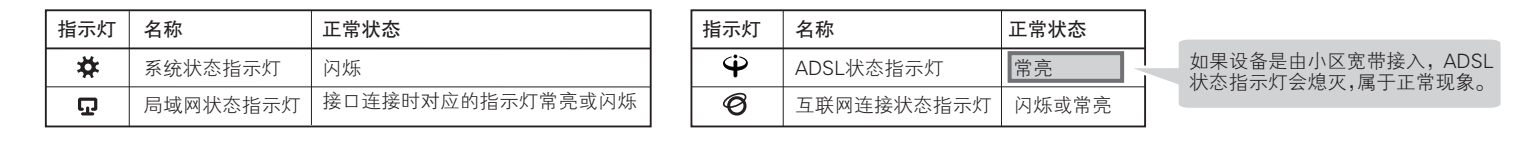

一根网线 ● 一本快速安装指南 ● 一张保修卡 ● 一份有毒有害物质说明 物品清单: ● 一台ADSL共享上网一体机 ● 一个电源适配器 ● 一个语音分离器 ● 两根电话线

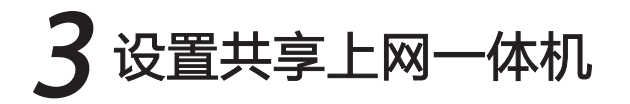

 $\Box$ 

未经深圳市普联技术有限公司明确书面许可,任何单位或个人不得擅自仿制、复制、誊抄或转译本书部分或全部内容。 不得以任何形式或任何方式(电子、机械、影印、录制或其他可能的方式)进行商品传播或用于任何商业、赢利目的。 TP-LINK"为深圳市普联技术有限公司注册商标。本文档提及的其他所有商标或注册商标,由各自的所有人拥有。本手册所提到的产品规格和资 讯仅供参考,如有内容更新,恕不另行通知。除非有特殊约定,本手册仅作为使用指导,本手册中的所有陈述、信息等均不构成任何形式的担保。 版权所有,保留所有权利 400-8863-400 www.tp-link.com.cn 声明 技术支持热线 公司网址

#### 设置好了却无法上网,怎么办? 问

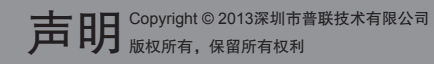

- 答: 如果您还没有通过设置向导进行逐步设置,请通过设置向导完成设置。如果 已经通过设置向导设置完毕却仍无法上网,请参考如下步骤:
	- 1 检查电脑本地连接是否有默认网关、DNS 服务器地址等参数。推荐您设置为自动获得 IP 地址、DNS 服务器地址。
	- 2 检查 ADSL 是否连接上。观察 ADSL 指示灯,如果 ADSL 指示灯常亮,说明 ADSL 已连 接上,则进行步骤 4。
	- 3 如果 ADSL 指示灯不断闪烁,说明 ADSL 尚未连接上,如果超过 2 分钟 ADSL 仍未连 接上,请进行如下操作: a. 检查连线是否正确(请按照硬件连接图进行连线); b. 联系 宽带服务商检修线路。
	- 4 检查您在设备中填入的宽带帐号 / 密码是否正确无误。
	- 5)使用单机能正常拨号上网的电脑登录设备管理界面→网络参数→MAC 地址克隆, 点 击克隆 MAC 地址,保存后生效。

地址:深圳市南山区深南路科技园工业厂房24栋南段1层、 3-5层、28栋北段1-4层

忘记了登录共享上网一体机的用户名和密码只能将共享上网一体机恢复到出厂默认设 置,即复位。在共享上网一体机的后面板上有一个标识为RESET的圆孔,这就是复位 键。通电状态下,用一尖状物按下RESET键5秒钟,所有指示灯齐亮一次后松开 RESET键,复位成功。 答

注意: 默认登录IP是192.168.1.1, 默认用户名和密码均为admin; 复位后共享上网-体机的所有配置参数将全部被清除,需要对共享上网一体机重新进行配置。

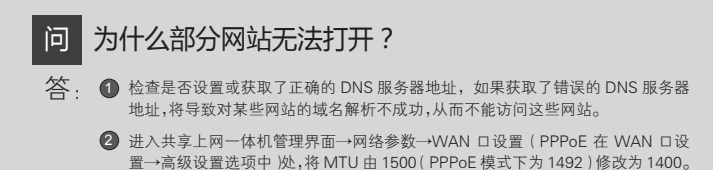

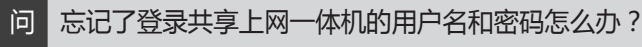

## 常见问题解答

- ADSL 断线涉及到多方面原因,包括线路故障、线路干扰等等。建议作如下 检查: 答:
	- 1)请确认电话线及网线连接是否牢固( 请观察设备的 ADSL、LAN 状态指示灯以及电 脑网卡状态指示灯)。
	- 请确认电源的规格是否匹配(请观察电源上的输出电压与设备底面标贴上的电源 2 规格是否一致)。
	- 请确认电脑是否正常工作,排除由于病毒感染等原因造成的掉线情况。 3
	- 如果 ADSL 线路上接了电话等设备,请确认是否采用了语音分离器进行分线。 4 如果以上问题均不存在,请联系您的网络服务提供商。

#### 问 ADSL经常掉线,怎么办?

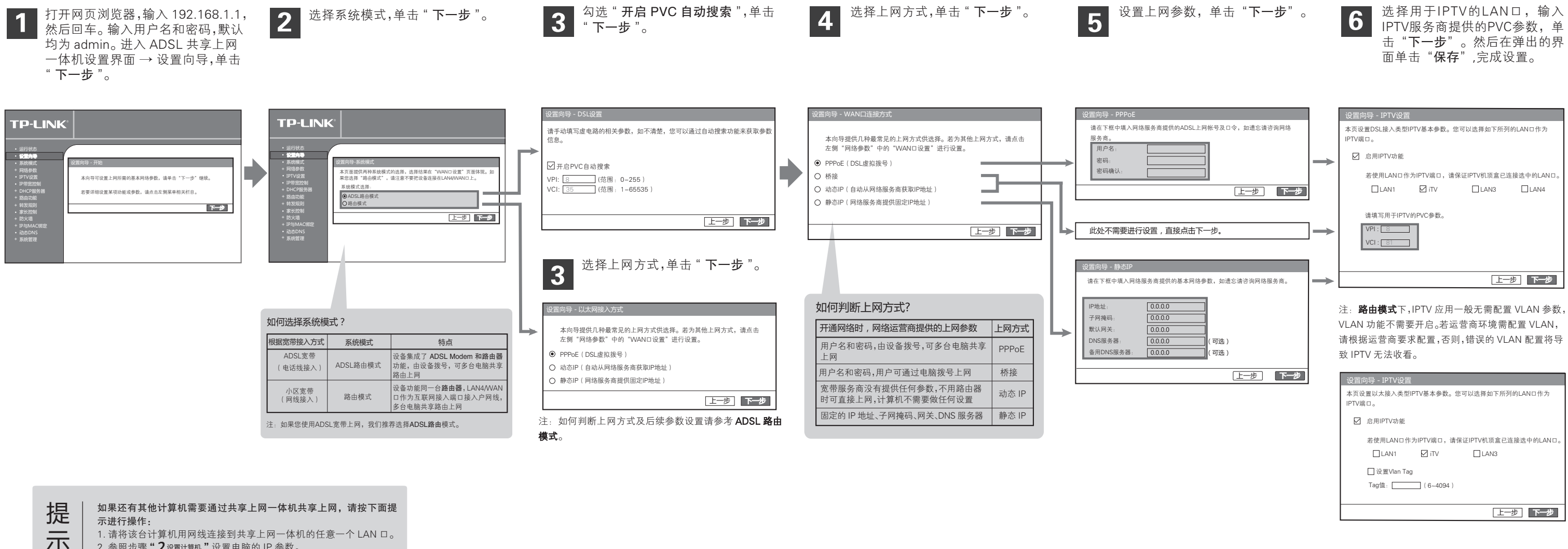

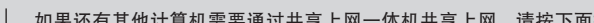

示 2. 参照步骤 "  $2$  设置计算机 " 设置电脑的 IP 参数。

如果需要进行其他功能设置,请登录TP-LINK网站(www.tp-link.com.cn)下载详细配置指南。